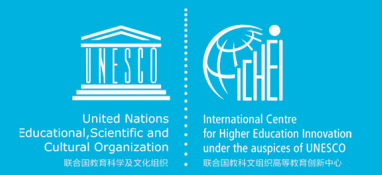

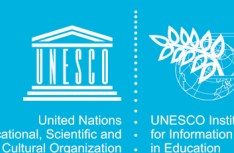

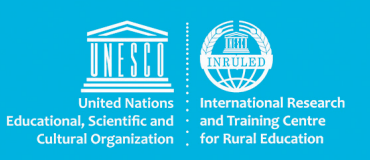

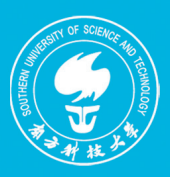

# **Guidance for Using Technologies and Platforms**

Online Education During COVID-19 Pandemic

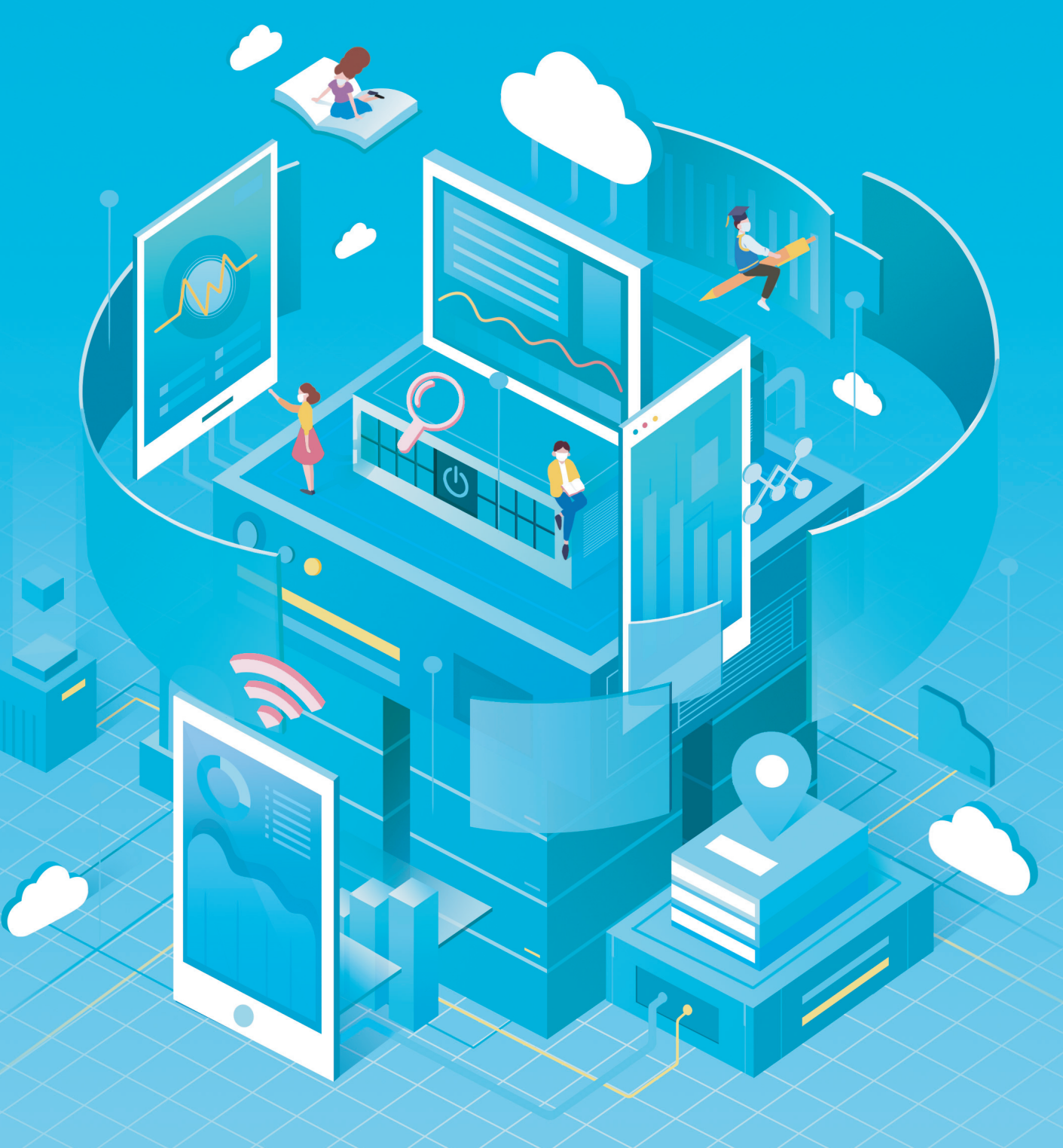

Supported by Chinese NatCom for UNESCO

## Guidance for Using Technologies and Platforms

Online Education During COVID\_19 Pandemic

©Center for Higher Education Research, Southern University of Science and Technology, May 2020.

Right and Permission

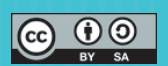

This publication is available in Open Access under the Attribution-ShareAlike 3.0 IGO (CC-BY-SA 3.0 IGO) (http://creativecommons.org/licenses/by-sa/ 3.0/igo/).

### **When cite, please use the following information:**

Zhao, J. H., Wu, P. Z., & Kong, J. (2020). Guidance for Online Learning Technologies and Platforms: Online Education During COVID-19 Pandemic. Shenzhen: Center for Higher Education Research, Southern University of Science and Technology.

## Guidance for Using Technologies and Platforms

Online Education During COVID\_19 Pandemic

Center for Higher Education Research, Southern University of Science and Technology International Centre for Higher Education Innovation under the auspices of UNESCO May 31, 2020

## **Preface**

As previously reported on the UN News website, the COVID-19 pandemic had forced school closures in 194 countries, affecting at least 1.59 billion students and 63 million primary and secondary teachers. According to UNESCO's more updated data, as of May 30, 2020, the nation-wide school closures alone enforced in 150 countries had already kept more than 1.19 billion students out of schools, accounting for 68% of the world's total enrolled learners. Though the world has achieved some improvement in flattening the curve of the pandemic, its sweeping impact shows no sign of abating. Schools are still closed, and students are not returning to their classrooms yet. Alternatively, online education has become a solution to secure uninterrupted schooling.

In countries and regions where there is no access barrier to the Internet, the benefit of online education is obvious. It enables schools to deliver courses online so that teachers can offer instructions, share learning resources, give quizzes, and even organize thesis oral defenses. The stay-at-home learning and working modes have increased the time shared between parents and their children, making parents' active engagement in supporting children's online learning experiences and communities' involvement in creating a favorable learning environment possible.

To maximize the value of online education during the pandemic, the Online Education During COVID-19 Pandemic – Guidance for Technologies and Platforms has been developed by UNESCO ICHEI, Southern University of Science and Technology, the UNESCO Institute for Information Technologies in Education (UNESCO IITE), and the UNESCO International Research and Training Centre for Rural Education (UNESCO INRULED) with the support from the National Commission of China for UNESCO. The members of the editorial panel are from Chinese higher education institutions, including Southern University of Science and Technology, Beijing Normal University, South China Normal University, and Foshan University, Guangdong Center for Educational Technology, without whom it would not be possible to accomplish this guide within such a short time.

We hope that this online education guide series can serve as a navigator for the people who might be interested or engaged in online education practice in the post-pandemic era. We also hope that the crisis would be overcome soon and that schools would be reopened so that students and teachers could continue their learning and teaching in a healthy and comfortable environment. We are looking forward to a better future for all humankind!

乎凡

Dr. Ming Li Director of UNESCO ICHEI

Rettwary

Dr. Ronghuai Huang Director of UNESCO INRULED

Tao fran

Dr. Tao Zhan Director of UNESCO IITE

## **Acknowledgements**

We owe our sincere gratitude to many individuals who have dedicated their efforts to the compilation of this guide. We would not be able to finish the guide within such a short time without the commitment and hard work of the following individuals and organizations:

Dr. Zhao Jianhua and Dr. Wu Pengze, who drafted and set the outline and style of this guide;

Dr. Kong Jing, visiting scholar to Southern University of Science and Technology from Foshan University, who was responsible for the compiling and editing of the main content. Dr. Lin Xiuyu and Dr. Hua Zixun from South China Normal University, Dr. Liu Guang from Souther University of Technology, and Ms. Liu Kun, a PhD Students in a joint-PhD programme between SUSTech and Hong Kong University, who had been involved in the edit work of this guide.

Dr. Li Ming, Dr. Zhan Tao, Dr. Huang Ronghuai, and others, who offered their advice on the framework design; Mr. Qin Changwei, Secretary-General of the National Commission of China for UNESCO, who contributed concrete suggestions on refining;

Ms. Liu Xiwei from the Educational Information Management Center of the Ministry of Education of China and the Editorial Office of the Chinese Journal of ICT in Education, who mapped out the general idea and provided valuable views on modification, which was tremendously important to the finishing of this guide.

Ms. Xu Li, a deputy director, and Mr. Yang Minghuan, and Mr. Huang Guifang from Guangdong Center for Educational Technology, who contributed to ideas and materials to the guide.

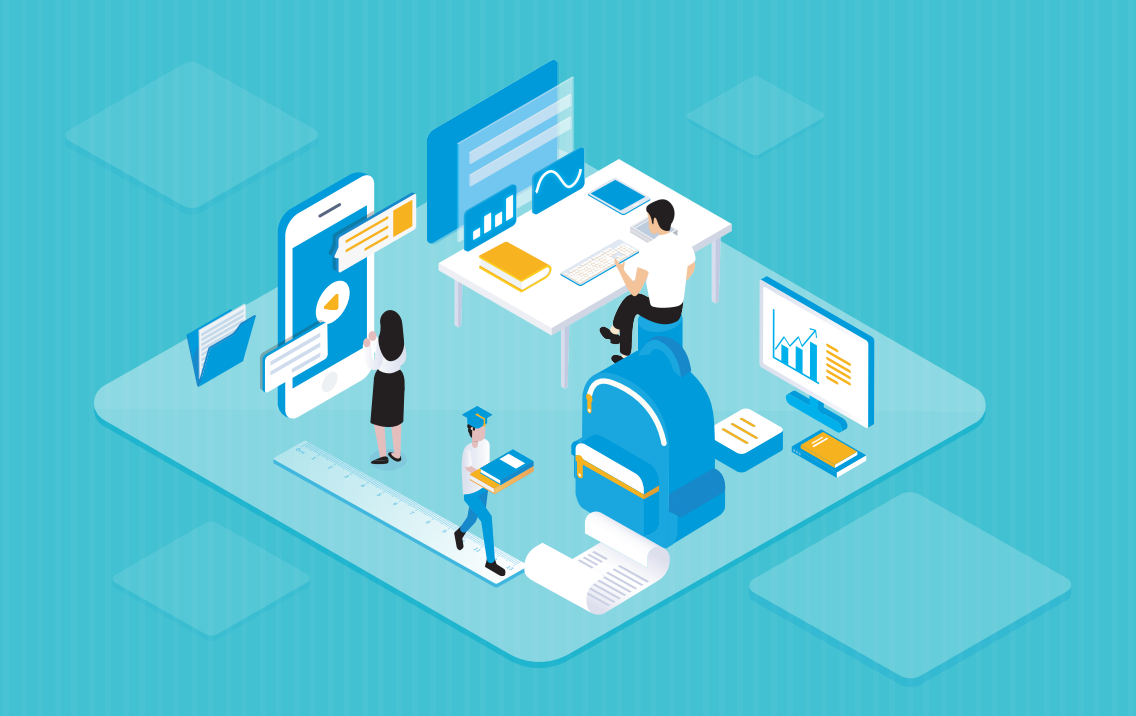

# **CONTENTS**

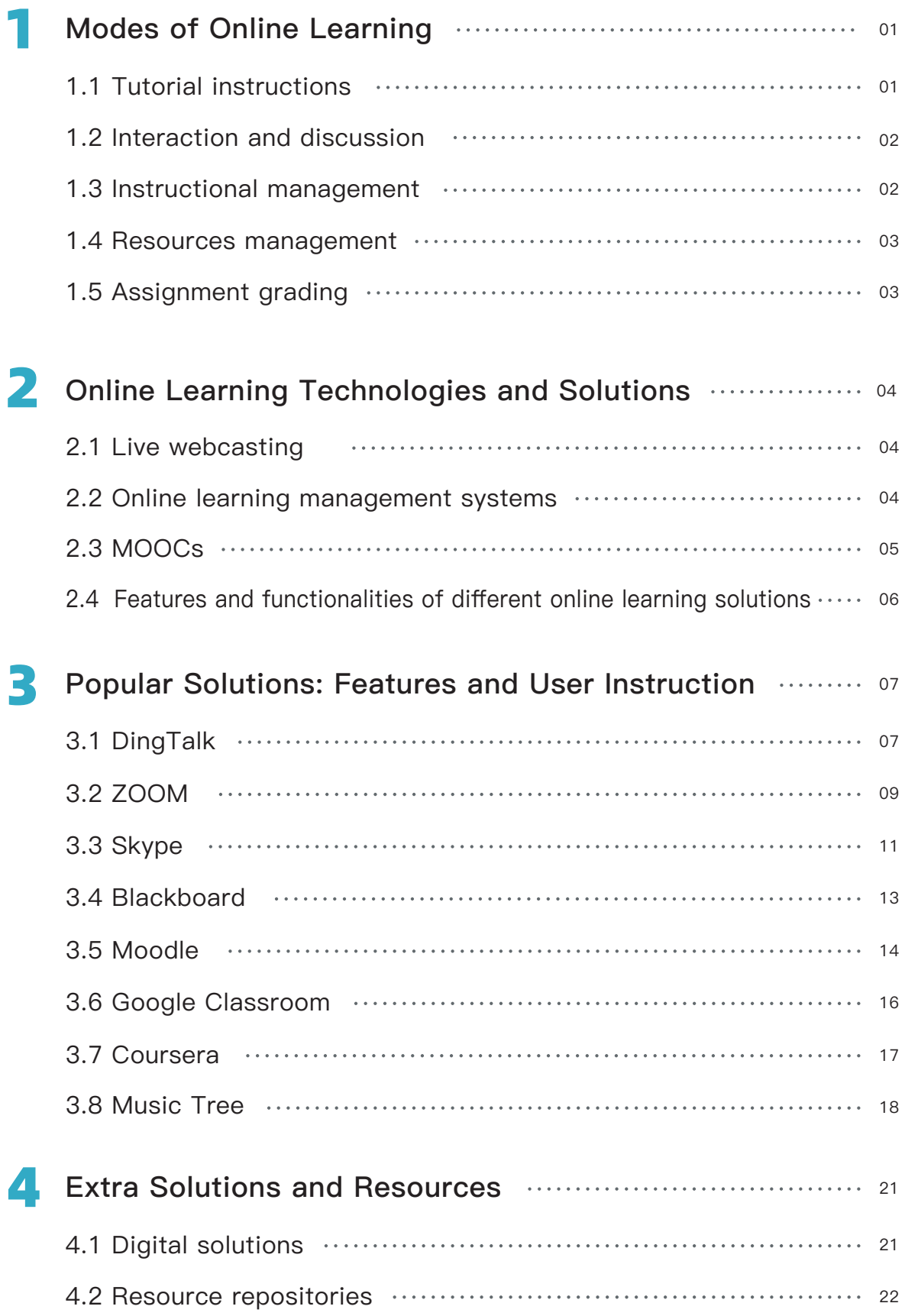

According to the statistics published on UNESCO's website, as of May 18, 2020, 156 countries had implemented nationwide school closures in response to the COVID-19 pandemic, which had affected 1,210,295,995 learners worldwide, accounting for 69.1% of all enrolled students. Localized closures enforced in other places have added even greater gravity to the impact. Distance learning, also known as online learning or e-learning, thus, has become an alternative for countries around the globe to ensure undisrupted learning when classes are disrupted.

While embracing its first wave of global application, online learning is also lending its support to students with disabilities by offering them better access to information and education. Open education resources, free open-source software (FOSS), open-access data, and live-streamed classes enabled by e-learning solution providers have removed various barriers that have prevented them from accessing learning opportunities, such as long commuting distance from educational institutions, sensory impairment (e.g., vision or hearing impairment), mobility difficulties (e.g., physical disabilities), gender bias, and high costs.

## Modes of Online Learning 1

Under the impact of the pandemic, instructors worldwide have adopted various online teaching technologies and platforms to deliver live-streamed lectures, involve students in interactions and discussions, track the learning activities, and assign online tests to ensure and improve the effectiveness of online education.

## 1.1 Tutorial instructions

In online learning, lectures can be delivered through live webcasting, video on demand, and video conferencing. Different modes support different teaching and learning activities.

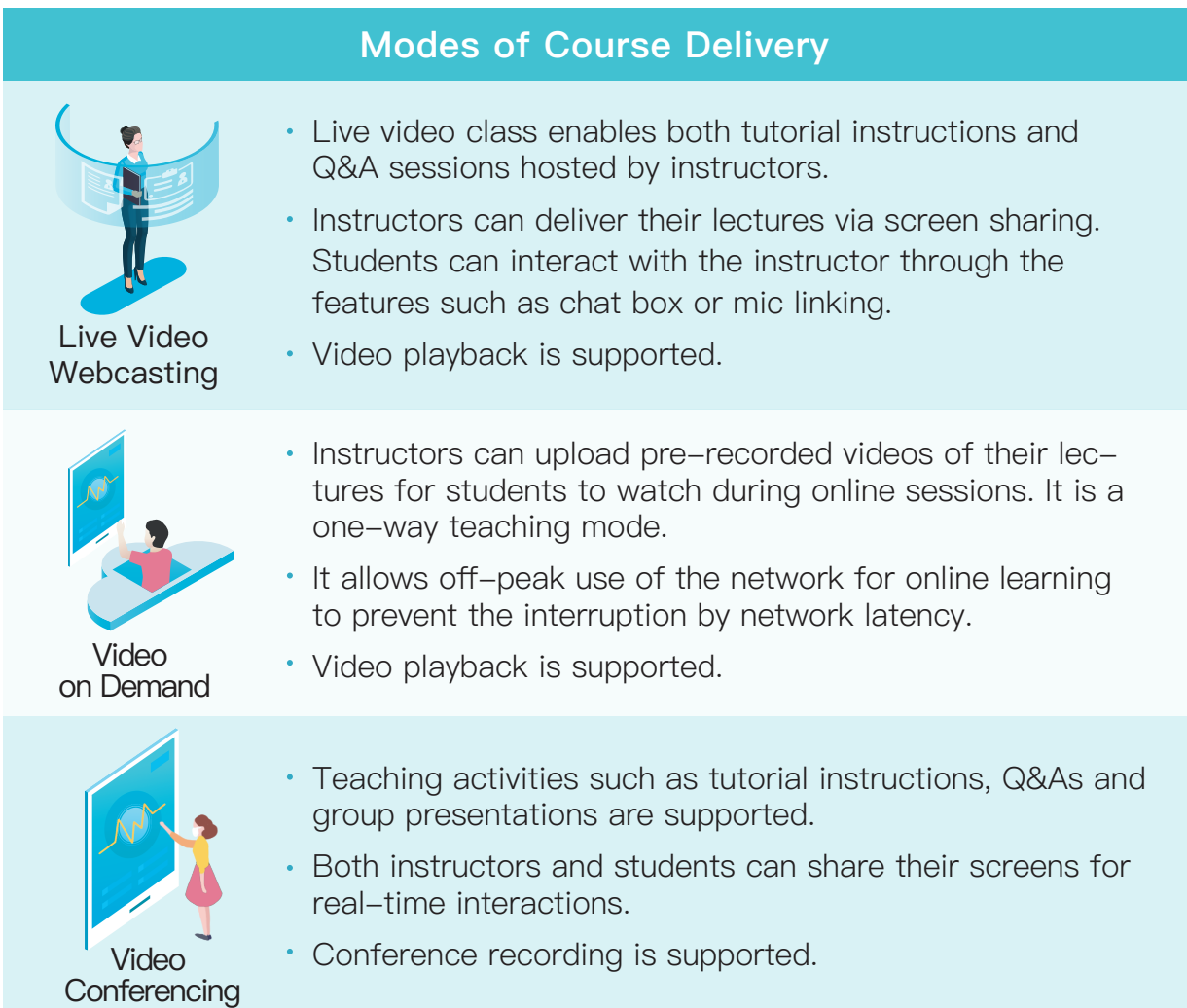

## 1.2 Interaction and discussion

The interactions and discussions between instructors and students, or among students in an online class, can be achieved through video/audio-based webinars, text-based real-time interactions, and learner community-based asynchronous interactions. Each shows distinctive features and benefits.

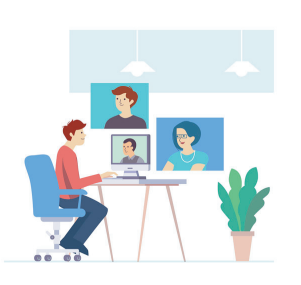

### Text-based Real-time Interactions

- Publishing course information and learning tasks by instructors.
- Real-time, less dynamic interactions between instructors and students or among students;

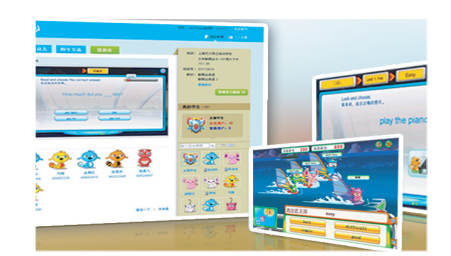

## 1.3 Instructional management

#### Video/audio-based Webinars

- Screen sharing by both instructors and students;
- Real-time, active interactions between instructors and students or among students;
- Group presentations.

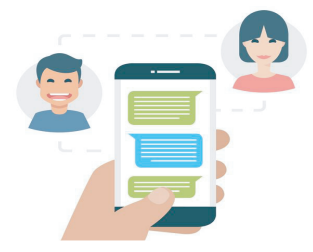

#### Learner Community-based Asynchronous **Interactions**

- Discussion through posting under defined topics.
- The discussion can be synchronous when both instructors and students are online.

Robust instructional management over the online learning process can help to foster good relations between instructors and students and maximize the effectiveness of online learning. Specific management activities occur in three phases, i.e., before class, in class, and after class, and different priorities should be set.

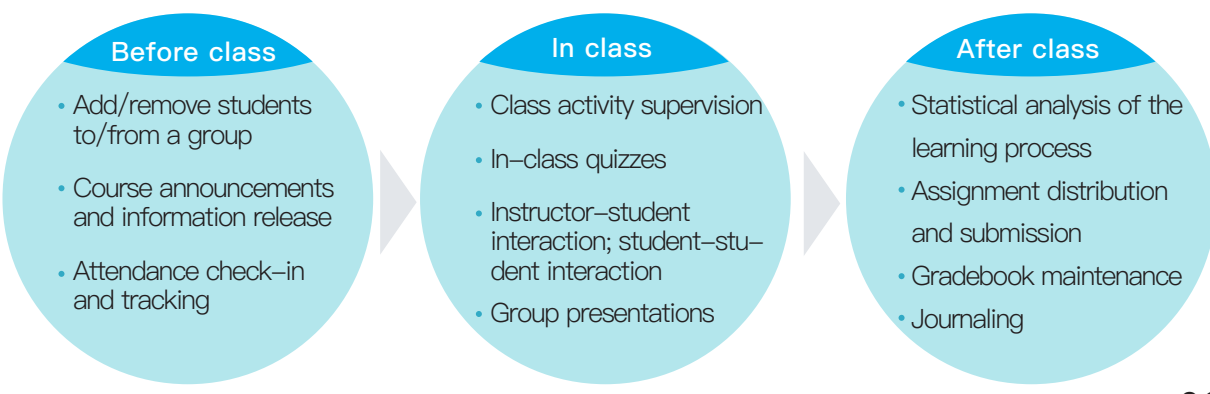

### 1.4 Resources management

The resources generated from online teaching activities are extremely valuable, comprising of a large volume of data in diverse varieties to be transmitted frequently between the instructors and students. Such resources include videos, images, documents, and software, which can be effectively managed through uploading, downloading, sharing, co-editing, category-based storage, cloud-based storage, and inquiry, and searching.

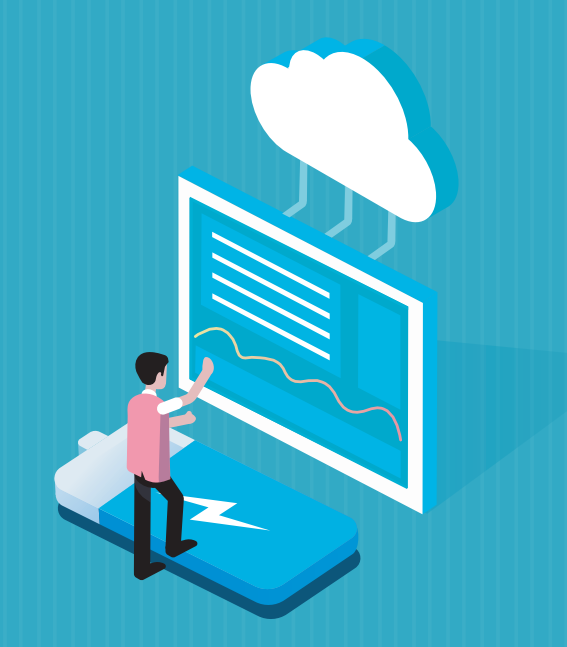

## 1.5 Assignment grading

Assignment is an essential tool for instructors to evaluate whether teaching objectives are achieved or not. In the setting of online learning, students' assignments mainly include pre-class assignments, coursework for knowledge consolidation, online discussion tasks, and group collaborative learning tasks. After students upload their assignments on the platforms, the instructors can grade their assignments online, run the statistical report, and analyze the performance of their students.

## Online Learning Technologies and Solutions 2

## 2.1 Live webcasting

The most used live webcasting platforms for online learning are DingTalk, ZOOM, Skype, Lark, Teams, Tencent Meeting, Xuefenyi, Zhidao, CCTalk, and SEEVO. These platforms enable instructors to deliver live-streamed courses, host video meetings, share their screens, and record the sessions for future playback. Some of these platforms also support the recording of live video meetings.

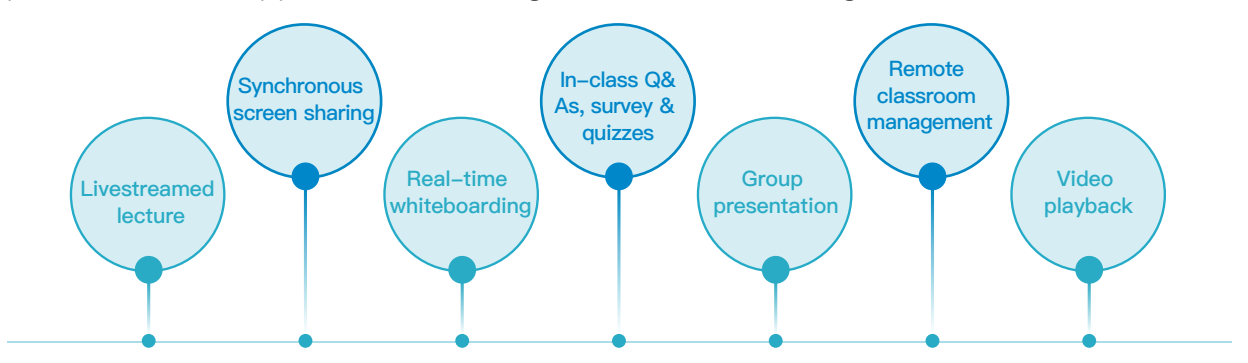

## 2.2 Online learning management systems

Platforms such as Blackboard, Moodle, Google Classroom, Xuetangx, Zhihuishu are well-known online learning management enablers, also known as learning management systems (LMS), which make the design and management of courses and resources possible. Instructors can create their courses and resources on these platforms and involve students in different learning activities. Meanwhile, instructors can extract the data of students' learning activity to make formative and summative assessments on students' learning performance.

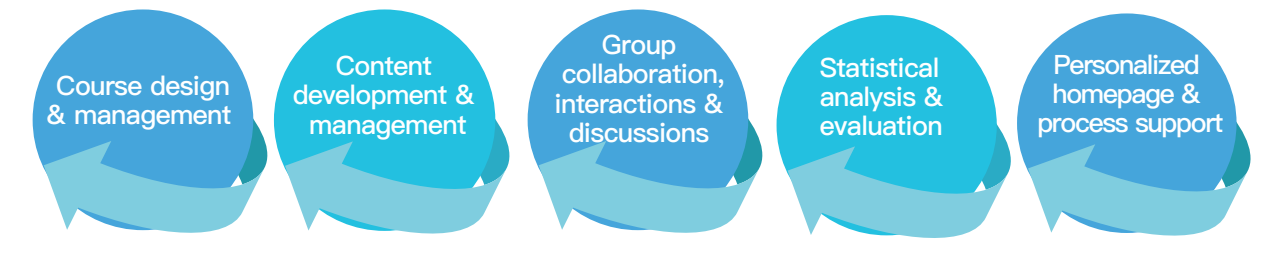

## 2.3 MOOCs

Chinese University MOOC Platform, Zhihuishu, Xuetangx, CNMOOC, University Open Online Courses, Coursera, EdX, and Udacity are examples of massive open online course (MOOC) platforms that offer complete course modules for a wide range of subjects and supportive course activities. Instructors can rely on such platforms to guide students' learning if relevant resources are available. More flexible learning scheduling is possible for students to follow the courses at their own pace.For more MOOC resources, please visit Distance Learning Solutions on UNES-CO's website: https://en.unesco.org/covid19/educationresponse/solutions.

Online Learning Technologies and Solutions

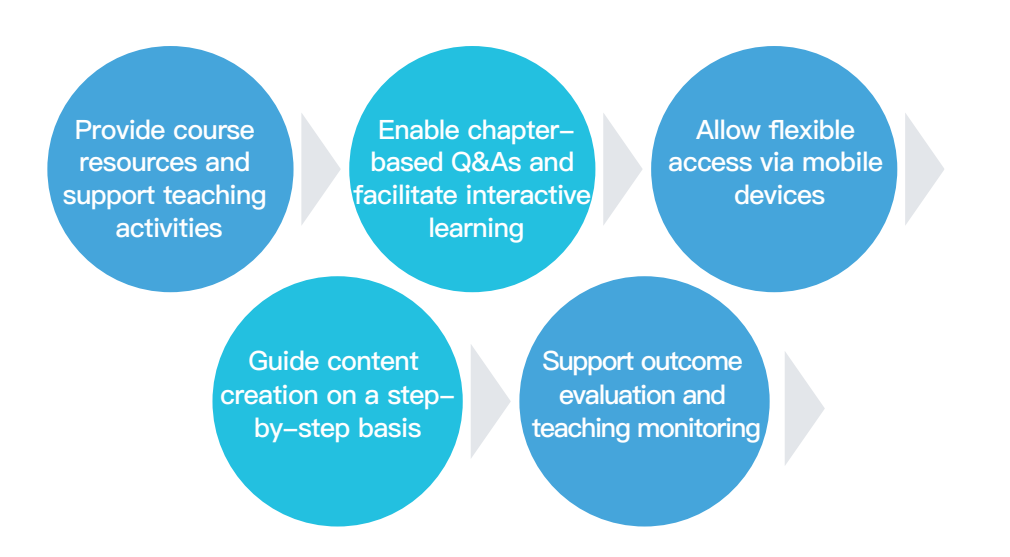

## 2.4 Features and functionalities of different online learning solutions

A comparison of different platforms in terms of their features and functionalities is listed below

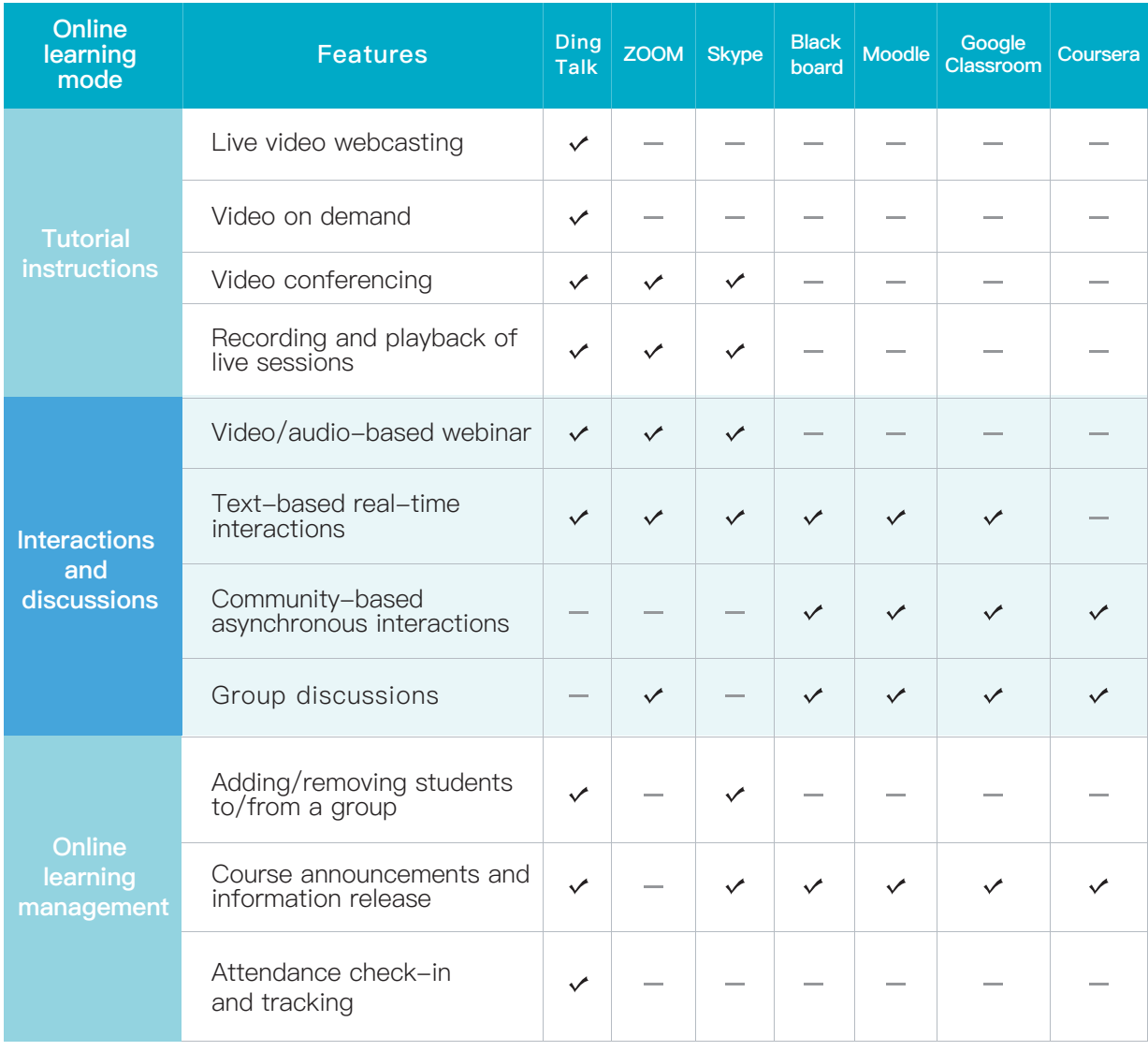

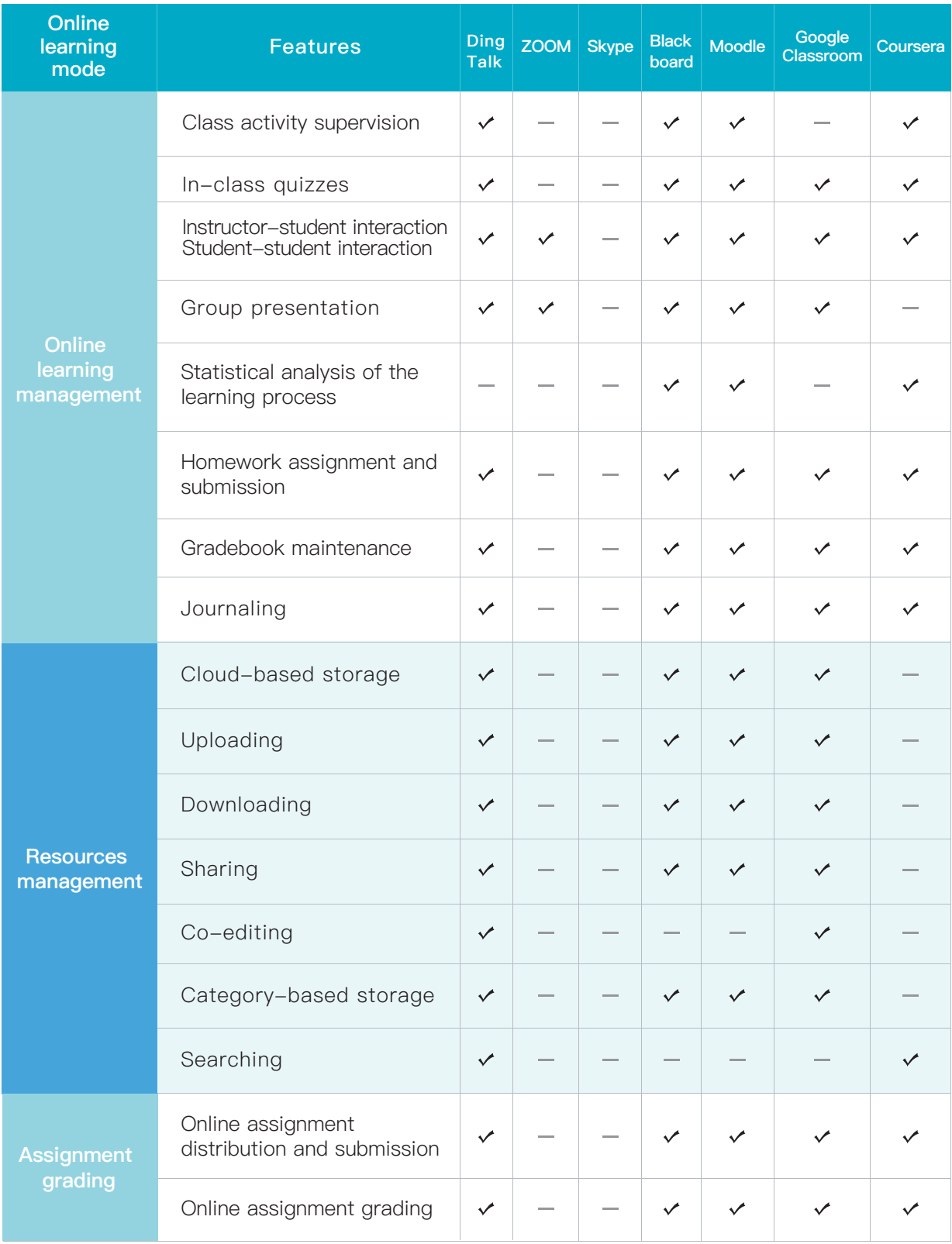

## **3** Popular Solutions:<br>**3** Features and User Features and User Instruction

## 3.1 DingTalk

DingTalk, developed by Alibaba Group, is a multi-terminal platform that enables users to communicate and collaborate with others. It supports various teaching activities such as live streaming, on-demand videos, and video conferencing. Instructors can manage and control class activities as well as evaluate students' performance.

### **Create an Online Learning Community**

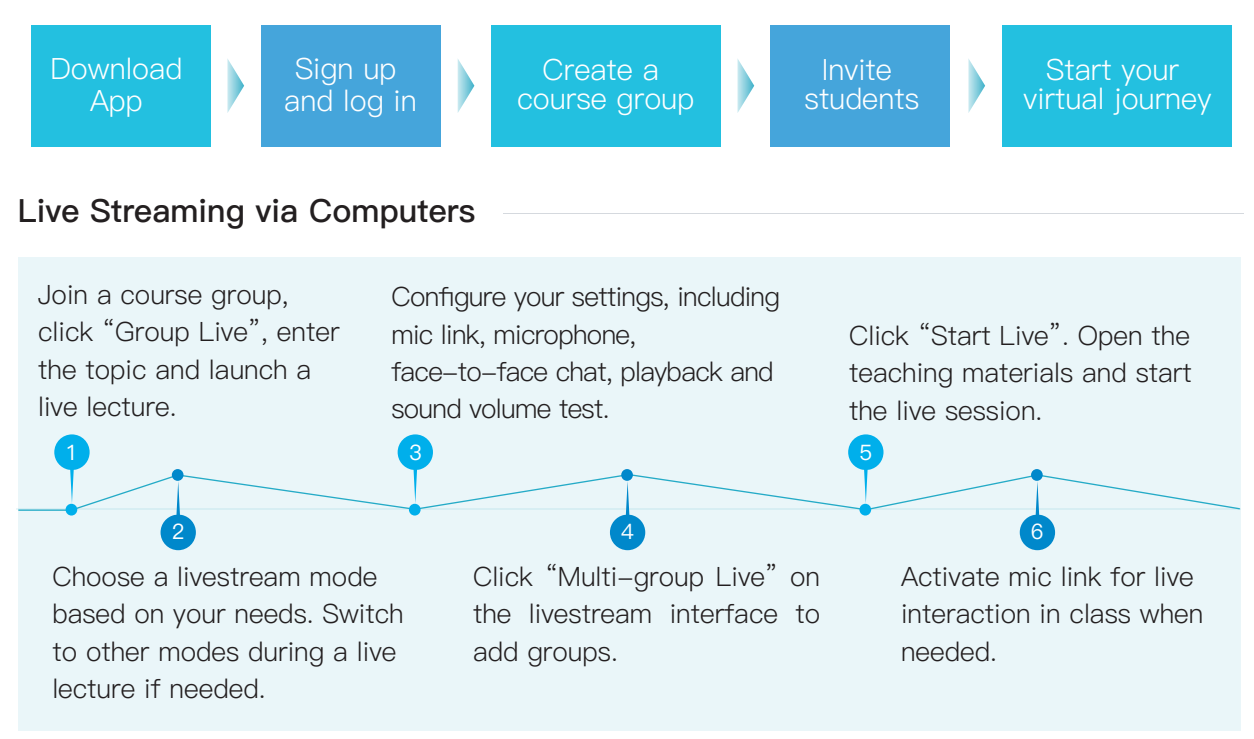

## **Live Streaming via Mobile Phones**

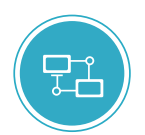

#### Starting Live Streaming

When joining a course group, click "+" to start a group live. You can choose landscape mode or portrait mode and switch between front camera and rear camera.

#### Tips

Livestreaming via mobile phones is suitable for courses delivered with whiteboard/blackboard/flip chart writing and does not support screen sharing. Instructors can upload the slides and other learning materials to a course group so that students can refer to these materials in class.

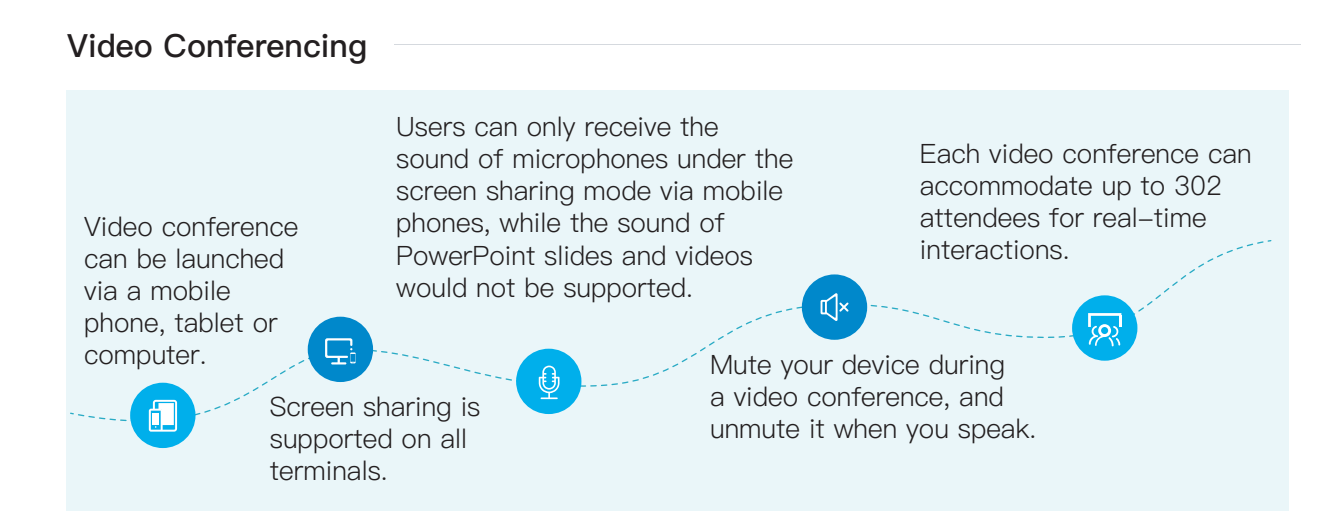

#### **Record and Share Course Videos**

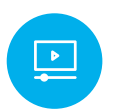

Do not disable "Record for Playback" when setting up a live session so that a recorded video can be generated immediately after the lecture and made accessible online for playback.

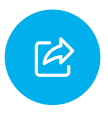

Click "Record" to start recording when a lecture begins. DingTalk will automatically open the folder for video sharing once the session recording finishes.

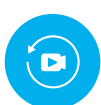

To pre-record the course, create a new course group to record the videos through live streaming and send the playback to the students for their asynchronous learning.

#### **Manage Teaching Activities and Resources**

#### Resources storage: With DingTalk Drive.

Co-editing: With DingTalk Docs.

Course announcement:

With Group Notice.

Attendance/Check-in: Click "Sign in".

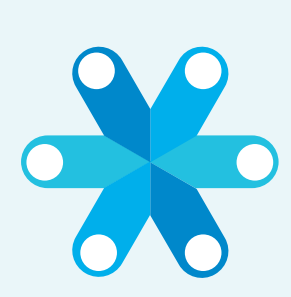

In-class quizzes: With "Intelligent Form Filling".

Class activities: "Clock-in" for task release and tracking.

#### Assignments/self-reflection:

"Assignment" for instructors to assign homework; "Journal" for selfreflection of both instructors and students.

## 3.2 ZOOM

ZOOM is a cloud-based video and phone solution provider, supporting educators with HD online video conferencing on multiple mobile devices. Instructors and students can join online learning activities anytime and anywhere via mobile phones, tablets, and computers for audio or video-based interactions, screen sharing and annotation, in-class discussions, group discussions, and lecture recording.

**Preparation**

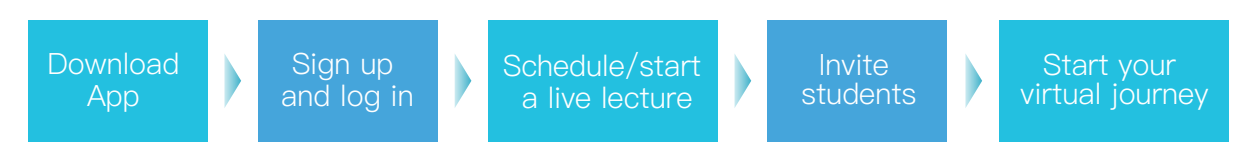

#### **Audio or Video-based Interactions**

Turn on/off microphone or web camera (virtual background can be set up when camera is on) by the instructor and participants.

Turn on/off individual student's microphone or web camera by the instructor. 1 and  $\overline{a}$  3  $\overline{a}$  3  $\overline{a$ 

Mute/Unmute All and Start/Stop Video by the instructor.

#### **Screen Sharing and Annotation**

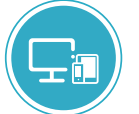

#### Screen Sharing

Desktop、Apps、Screen of iPhone/iPad、Whiteboard

## **Tips**

It is defaulted that every attendees can annotate during screen sharing. If you do not allow annotation, please configure the settings beforehand. If you need to play videos, please click "sound sharing".

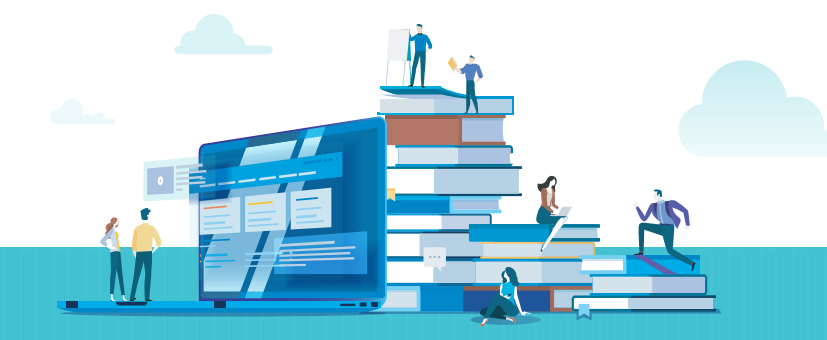

#### **Group Discussion**

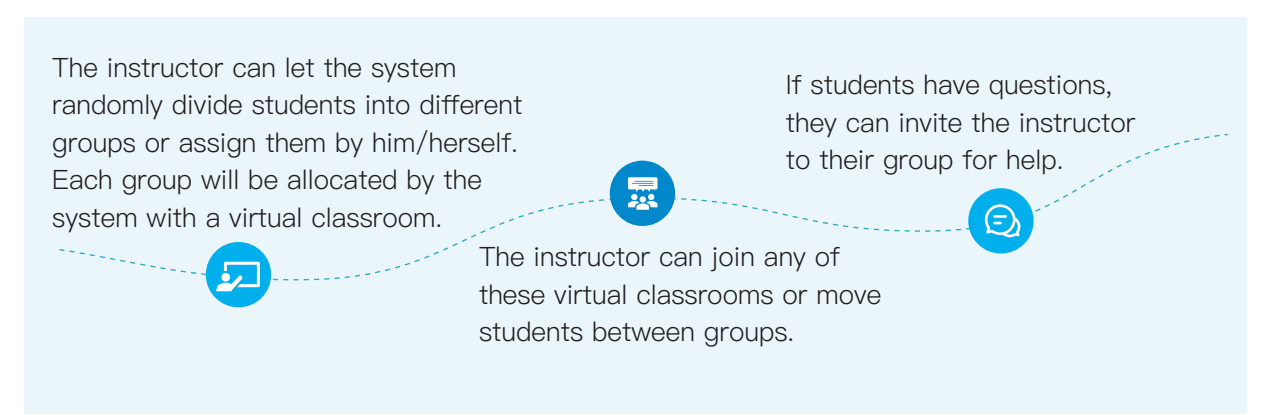

#### **Record Class Activities and Share Recorded Videos**

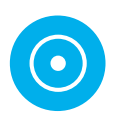

When a live lecture begins, the instructor clicks "Record" at the bottom of the screen to record class activities. The recording can be paused or stopped by clicking "Pause/Stop".

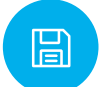

When a lecture concludes, the recorded video will be automatically converted into the format of mp4 and stored on the hosting computer and can be shared with students.

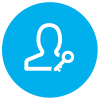

If students want to record a meeting, they need to be authorized and approved by the instructor. The instructor can also grant recording authorization to attendees.

#### **Nonverbal Feedback**

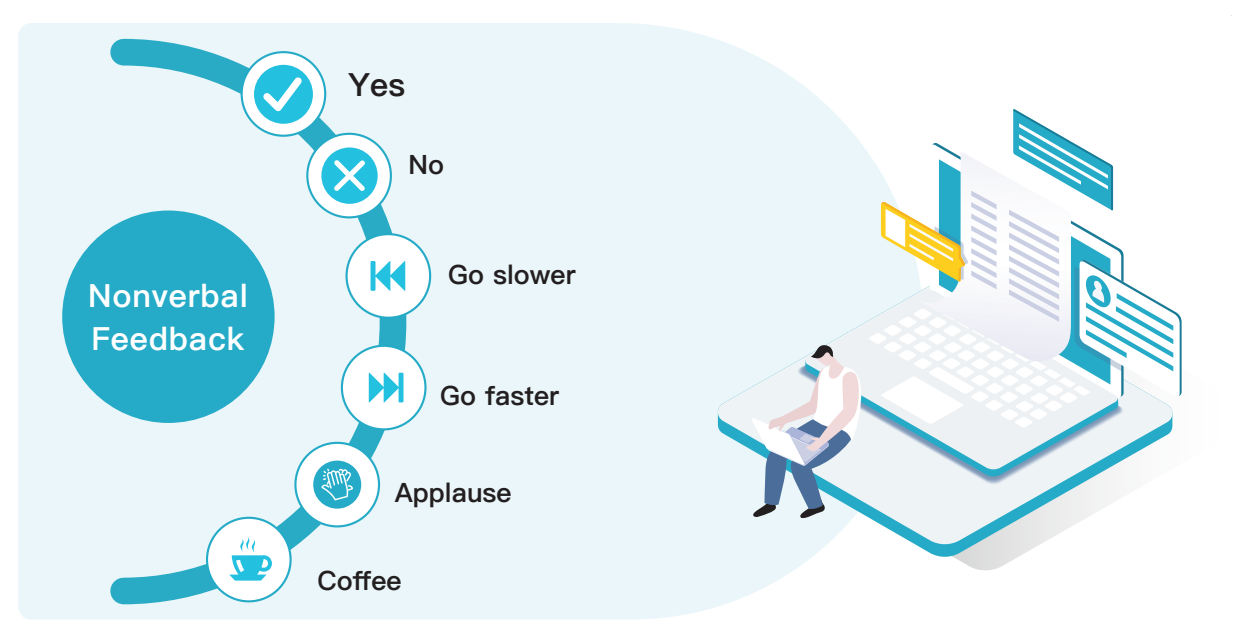

## 3.3 Skype

Skype is an instant communication software offering a wide range of features such as video chat, group audio conferencing, group chat, file transferring, and text messaging. Skype is also an enabler of online learning to support online learning experience with video calls, group chat, file transferring, screen sharing, and polling, which can be a choice for online education programs during the pandemic.

### **Create an Online Learning Community**

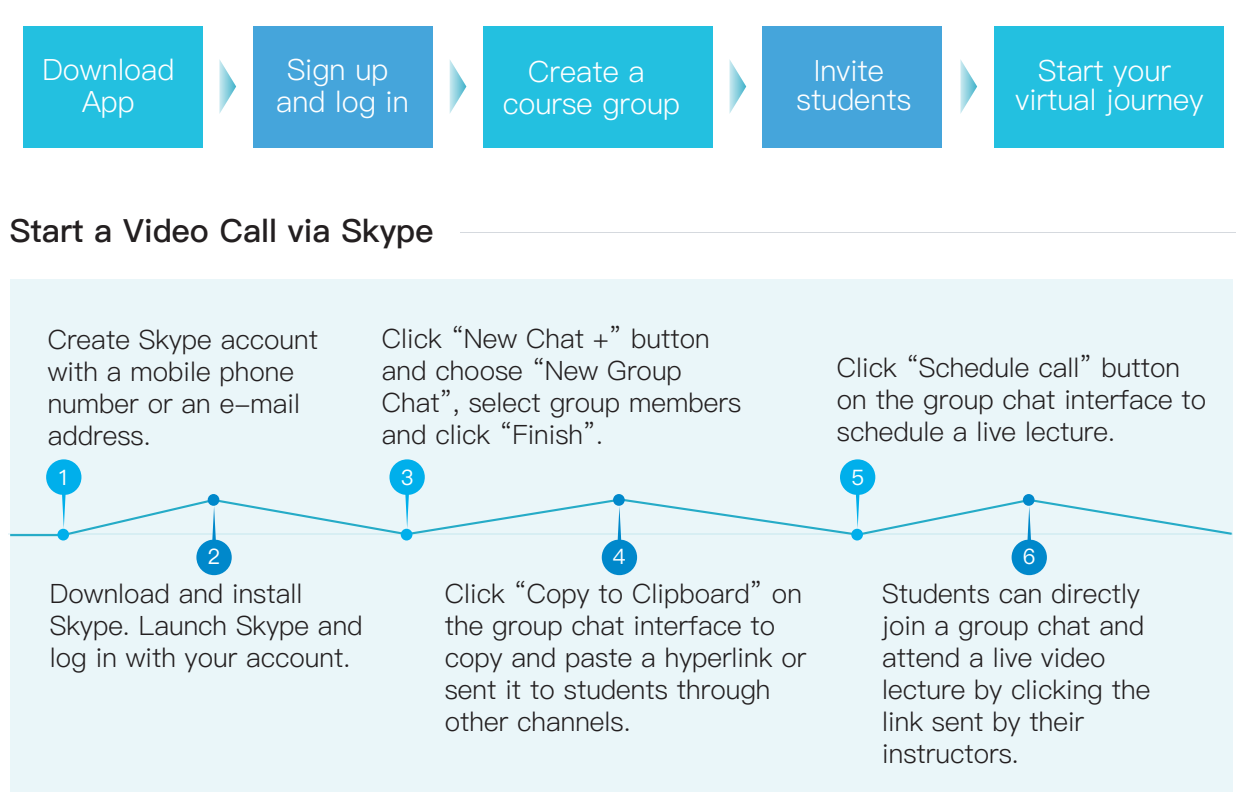

### **Join a Video Call via Skype**

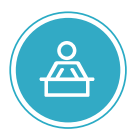

## Launching a call (Instructor) Method 1: select the group

members you want to invite when creating a chat group; Method 2: click "Invite more" and copy the invitation hyperlink and send it to students.

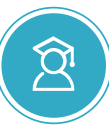

## Joining a call (Student)

Method 1: click a conference hyperlink to activate Skype and join the conference;

Method 2: Click "Join a video call" on the group chat interface to join the conference.

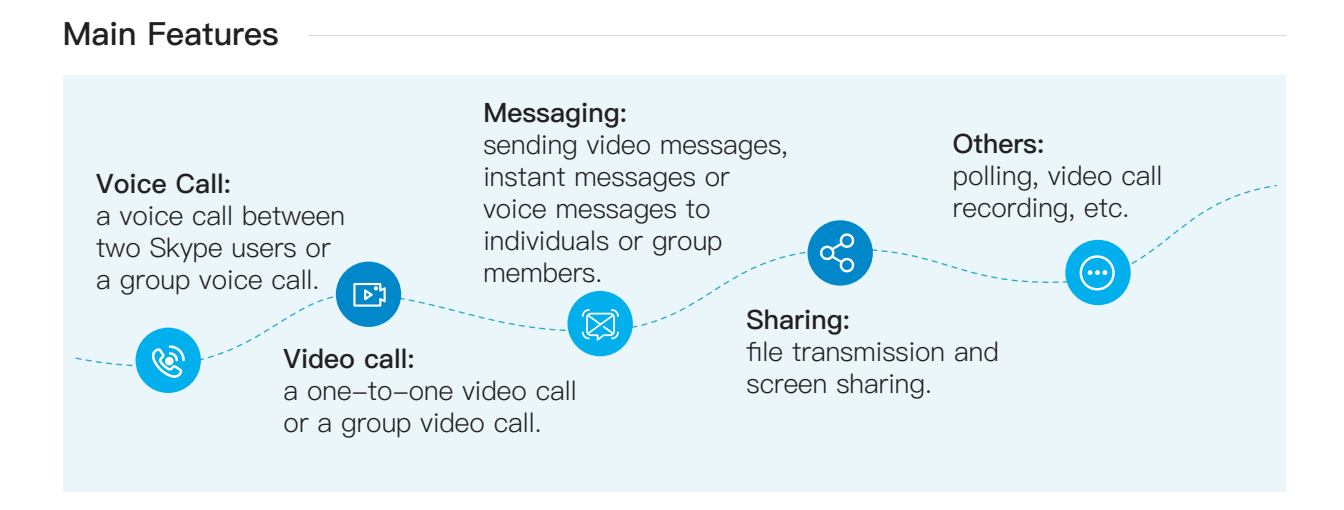

#### **Recording and Sharing of Course Videos**

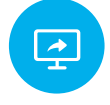

During a group video call, the instructor can activate "screen sharing" to share his/her screen under windowed or full screen mode.

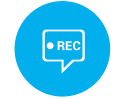

The instructor or students can use "video call recording" to record a live lecture.

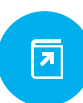

The system will automatically generate a link of the recorded video file with a retention life of 30 days for future playback.

#### **Teaching and Classroom Management**

## Audio settings:

Click the icon of Mic.

Video settings: Click the icon of Camera.

Screen sharing: Click "Start sharing".

Student feedback: Click the "Heart" icon at the bottom of the interface to use emoticons such as Crying, Like, Surprise, Happy Face, and Star eyes.

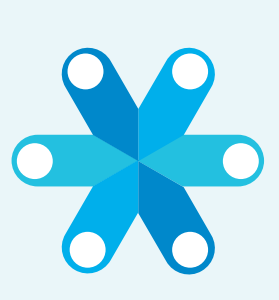

#### In-class quizzes:

Click "More" and scroll down the menu to click "Polling" to start polling and interact with students.

Assignments/self-reflection: Use the feature of "Video message" to submit video assignment.

#### In-class discussion:

Click the "Chat" icon to open the chat interface and send emoticons, text messages or documents.

## 3.4 Blackboard

Blackboard provides a virtual environment for instructors and students to support productive and successful online teaching and learning experiences. It allows users to create and manage courses, upload course content (e.g., texts, teaching materials, and videos), participate in interactions and collaborations, give assignments and quizzes, and manage students' grades.

#### **Course and Resource Creation and Management**

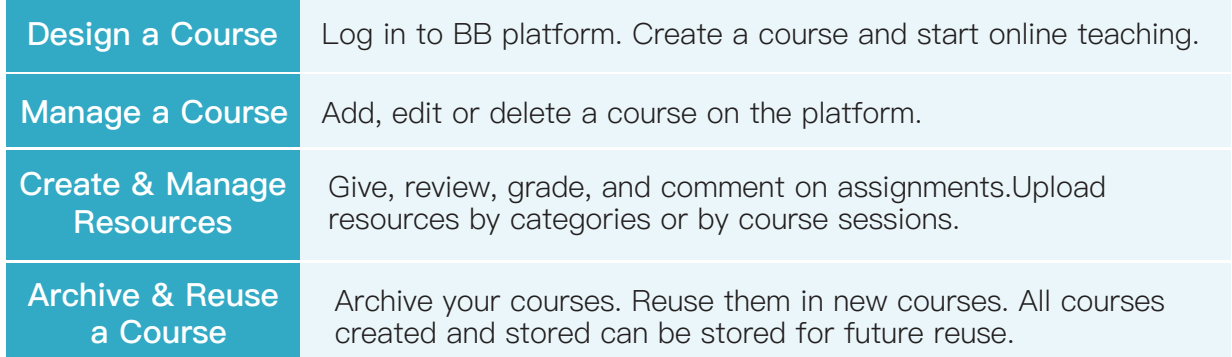

#### **Interactive Teaching**

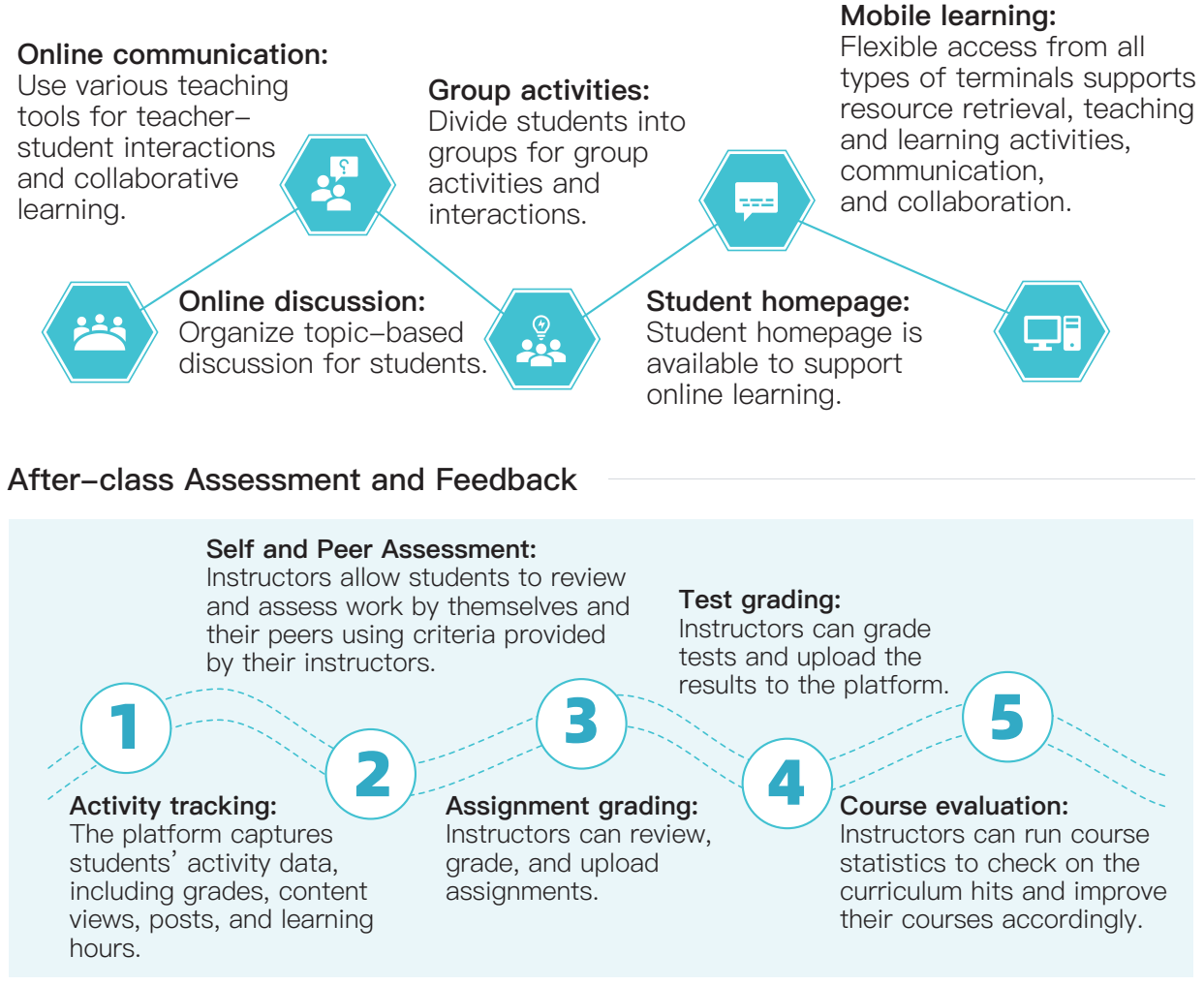

#### **Preparation by Instructors**

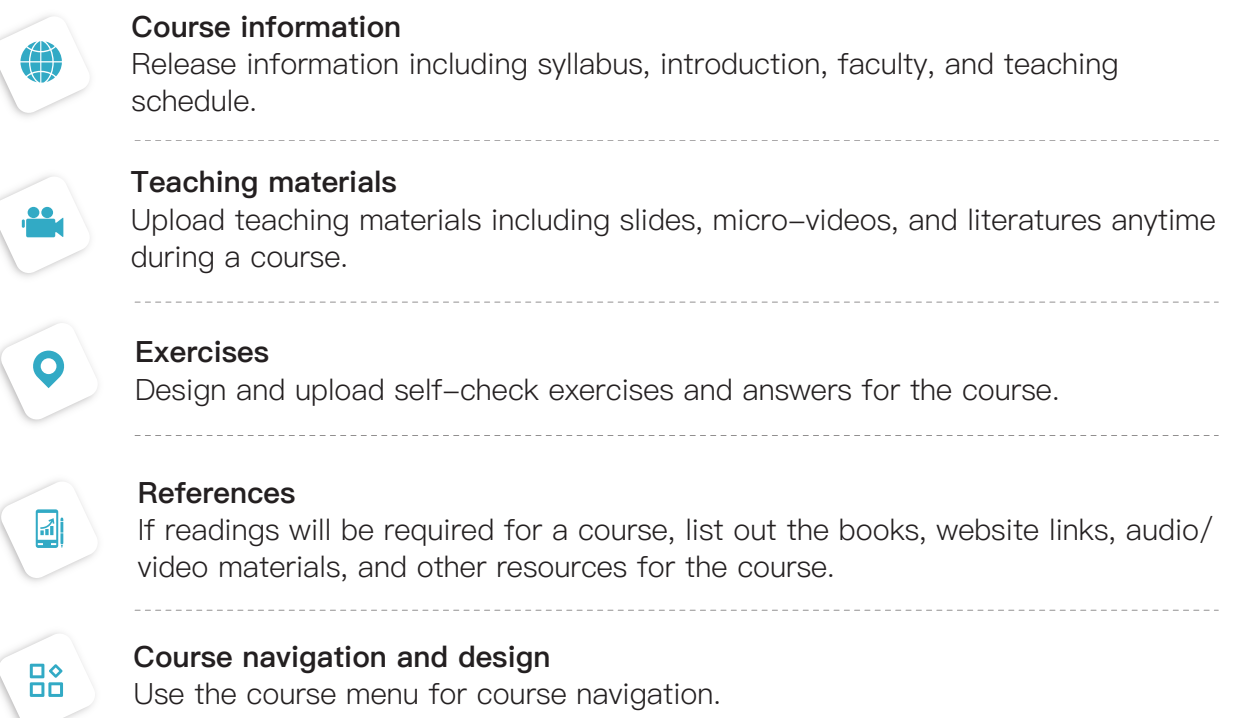

### 3.5 Moodle

Moodle is both an open-source course management system and a learning management system, providing a virtual learning environment for instructors and students. Instructors can set up and manage their courses on this platform. Other features such as Forum, Quiz, Database, Choice, Survey, Assignments, Chat, and Wiki can help the users maximize their online teaching and learning productivity.

#### **Course Set Up and Management**

- **· Instructors can design and manage their courses and** complete all teaching activities on Moodle. The platform provides over ten features, such as Forum, Quiz, Choice, Survey, Assignments, Chat, and Wiki, to enable flexible delivery of online courses.
- Instructors can track students' learning progress through such activities as quiz and assignments and adjust course content and schedules accordingly.

Design content and activities

Adjust content and activities

### **Content Management and Sharing**

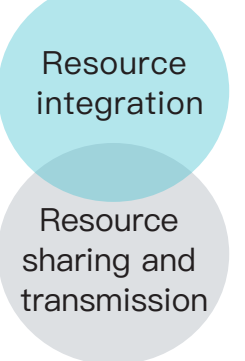

- Moodle supports the setup, management, and sharing and transmission of resources for instructors to embed various resources into their teaching activities (e.g., Word docs, PowerPoint slides, Flash files, and audio/video files).
- Moodle enables learning resource pooling and sharing. Content uploading and sharing are possible for both instructors and students to allow constant expansion of course-related resources and facilitate effective resource sharing.

#### **Data Tracking and Course Assessment**

- Moodle enables instructors to track the learning activities of students and assess their performance. Instructors can run statistical reports on students' activities, including the number of curriculum hits and the timestamps, and check their attendance in specific course modules or teaching activities. Moodle's learning analytics supports downloading of the reports to allow instructors' in-depth offline analysis using spreadsheets.
- Moodle offers a comprehensive, multi-dimensional evaluation feature for the users. The Workshop module enables an interactive evaluation of teaching activities where students can evaluate the work of their peers given by the instructor, and the instructor can manage and grade students' comments. Instructors can also grade with Scales, which can be set in Advanced Grading, and set Grading Method according to the course syllabus and assessment criteria.

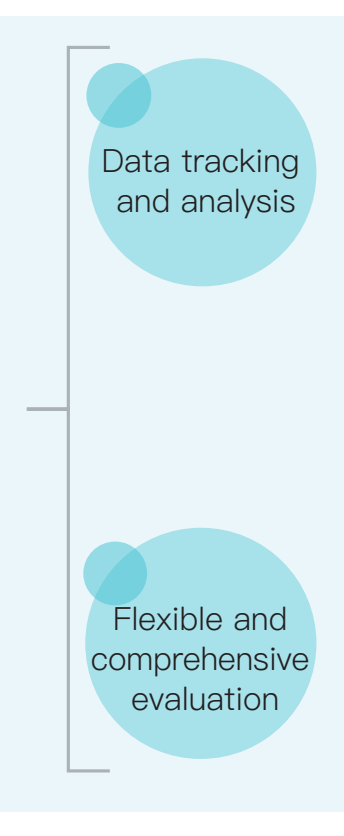

#### **Forum Activity**

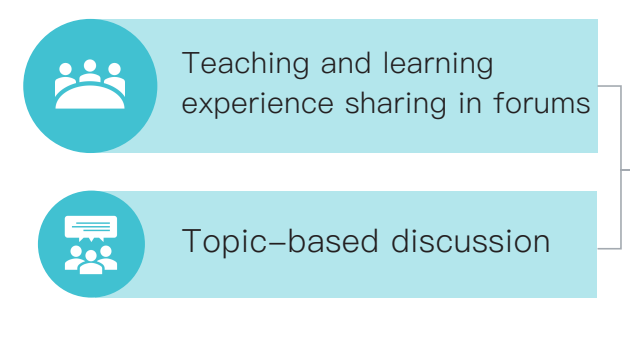

- Different types of forum communities are available on Moodle with a large active user base.
- **Instructors and students can share** their teaching and learning experience and methods, exchange ideas on certain topics, and share resources through posts.

## 3.6 Google Classroom

Google Classroom, a product in G Suite for Education, is a cloud-based learning management platform. Instructors can set up and manage their courses, design content, upload teaching materials, and release course resources (e.g., documents and videos) via Google Classroom. They can create, review, and give feedback on students' assignments, as well as initiate online discussions and other teaching activities on the platform. Meanwhile, Google Classroom can seamlessly work with other G Suite tools, such as Google Hangout (a webcasting and collaboration platform), Google Docs (a document co-editing tool), Google Drive (the Cloud Storage service), and Google Calendar, to create a flexible and collaborative virtual learning environment.

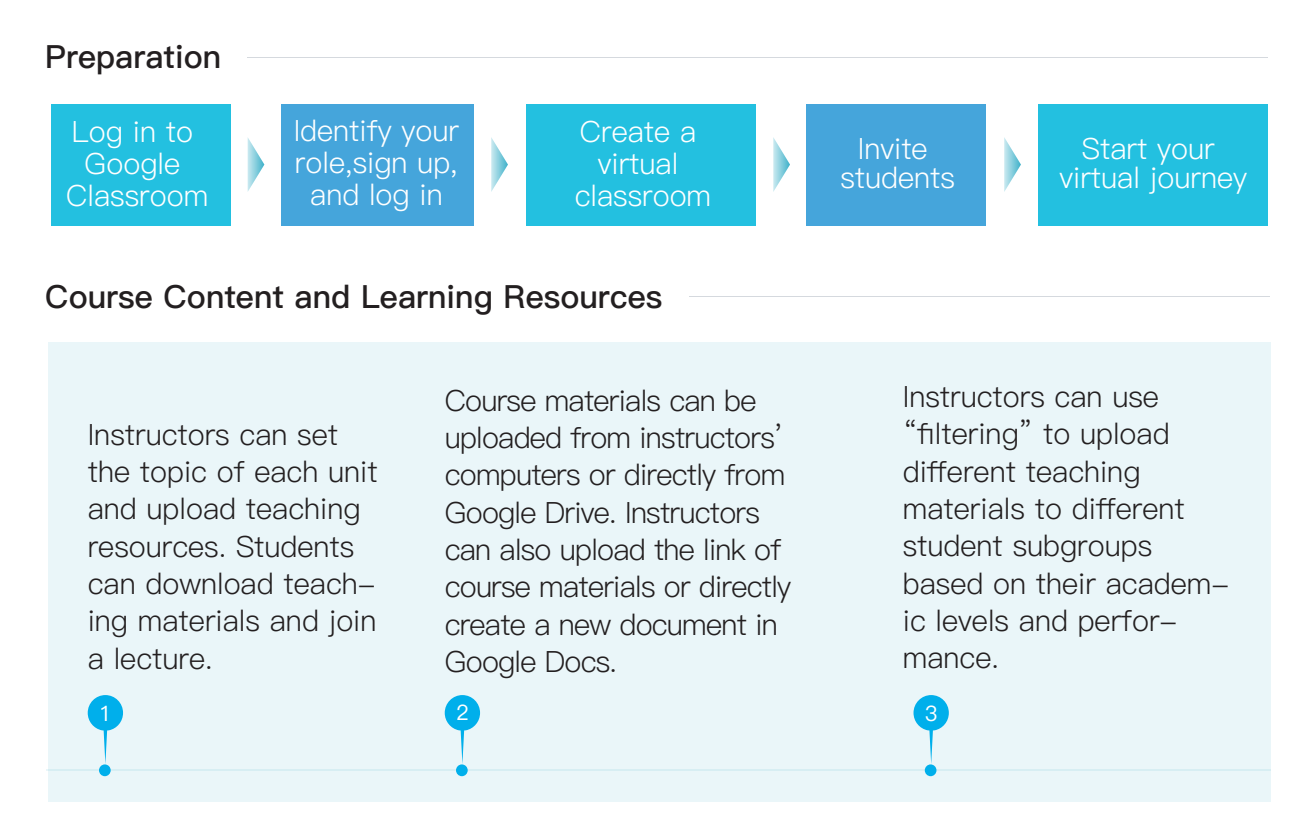

#### **In-class Discussion**

Tips

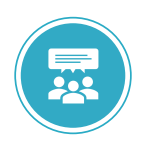

#### Student Involvement

Instructors can release announcements on Stream Tab or post a question as a thread to guide students to discuss or interact with each other, encourage students to post their opinions, and facilitate collaborative learning.

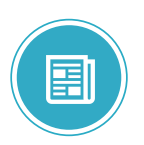

When releasing announcements on Stream Tab, instructors can select a certain student subgroup. They can add attached documents or send announcements immediately or at a scheduled time based on their needs.

#### **Classwork Assignment and Assessment**

Instructors can create and distribute various forms of assignments, and add the name tag, attached documents, grading method, due date and designated student group based on their needs.

Instructors can grade and give feedback on students' assignments, enter the results and overall grades to form a gradebook and generate a formative assessment report.

Students can submit and upload assignments to Google Drive or directly import the documents stored on the Cloud to their coursework.

 $\bullet$ 

#### **Time and Resource Management**

#### Time management:

Google Classroom sets a calendar for each course to document the scheduled time of classes and classwork due dates.

#### Resources storage:

Google Classroom enables resourcesto be stored on Google Drive.

#### Course notice:

Notice can be released on Stream Tab on the homepage.

Co-editing: With Google Docs.

In-class quizzes: With Google Forum.

Took kits: Each account gives users an access to G Suite for Education.

## 3.7 Coursera

Coursera is a large-scale online education platform launched by two professors of Computer Science at Stanford University with the aim to collaborate with leading universities worldwide in offering open courses online. It envisions a world where anyone can improve the life of themselves and their family members and transform their communities by accessing the world's best learning experience.

**Join Coursera**

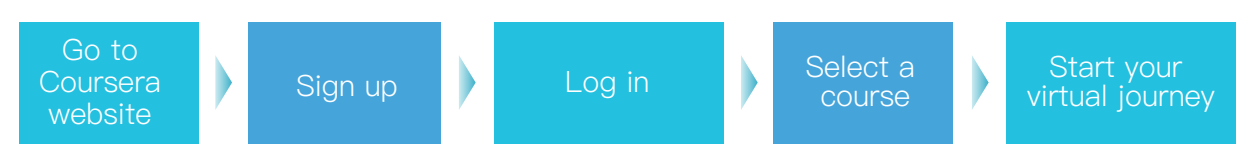

#### **Enroll in a Course**

Browse the catalog to find the subject area that fits your interests, <sup>1</sup> such as Social Scienc- <sup>2</sup> Select an individual <sup>3</sup> es, Business, Computer Science, and Arts and Humanities.

Select an individual course as needed.

Open the course homepage for enrollment and information about the lecturers and course schedules. You can choose to pay for the course or audit only for free (without a certificate).

#### **Attend a Course Online**

#### Course overview:

Go to the individual course's information page to review the information, such as the total course hours and other course-specific announcements.

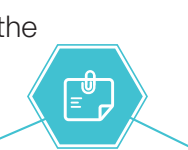

#### Progress tracking:

民

Track your learning progress anytime by checking the remaining video hours and readings, quizzes, deadlines, etc.

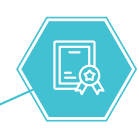

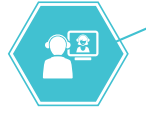

#### Session-based learning:

Check the schedule posted by the course instructors and follow the schedule to complete your learning.

#### Getting a course certificate:

Upon completion of the course, go to your Accomplishments page to download your course certificate you've earned.

## 3.8 Music Tree

Music Tree is a multilingual app to provide music education for children worldwide. Considering the psychological and physiological characteristics of children, Music Tree offers picture books, music games, and creative stories telling and acting games to immerse children in an environment of music.

#### **The Stay-at-Home Journey of Music**

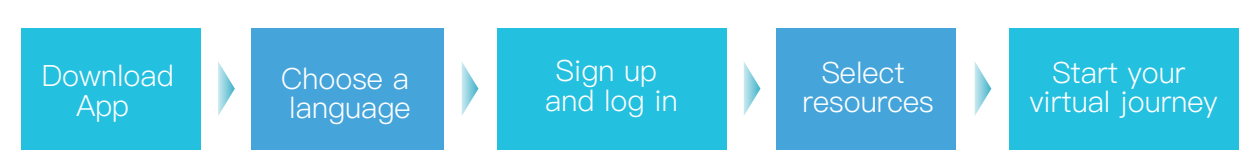

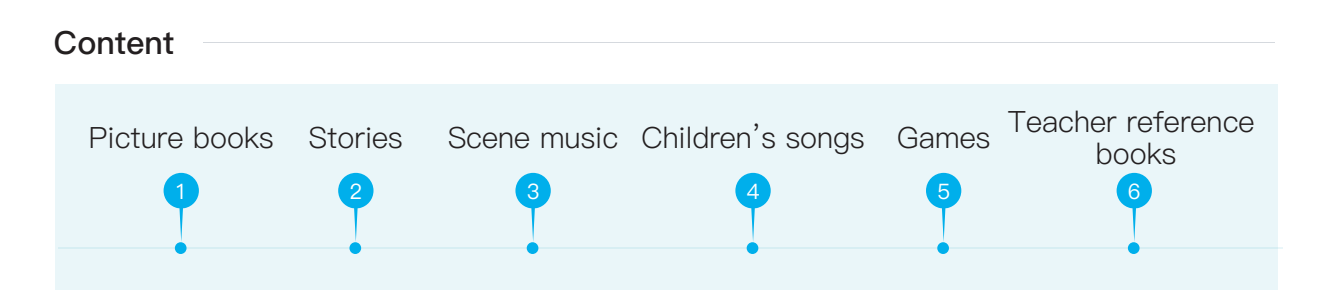

#### **Two-terminal Mode**

For schools

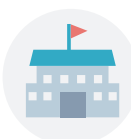

Music Tree covers a wide range of content such as stories, children's songs, music and sound resources, music games, and musical instrument learning

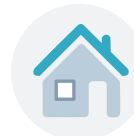

### For families

Music Tree provides a tailored-content platform for parents to guide their children through independent learning and exploration.

#### **Features and Modules**

content.

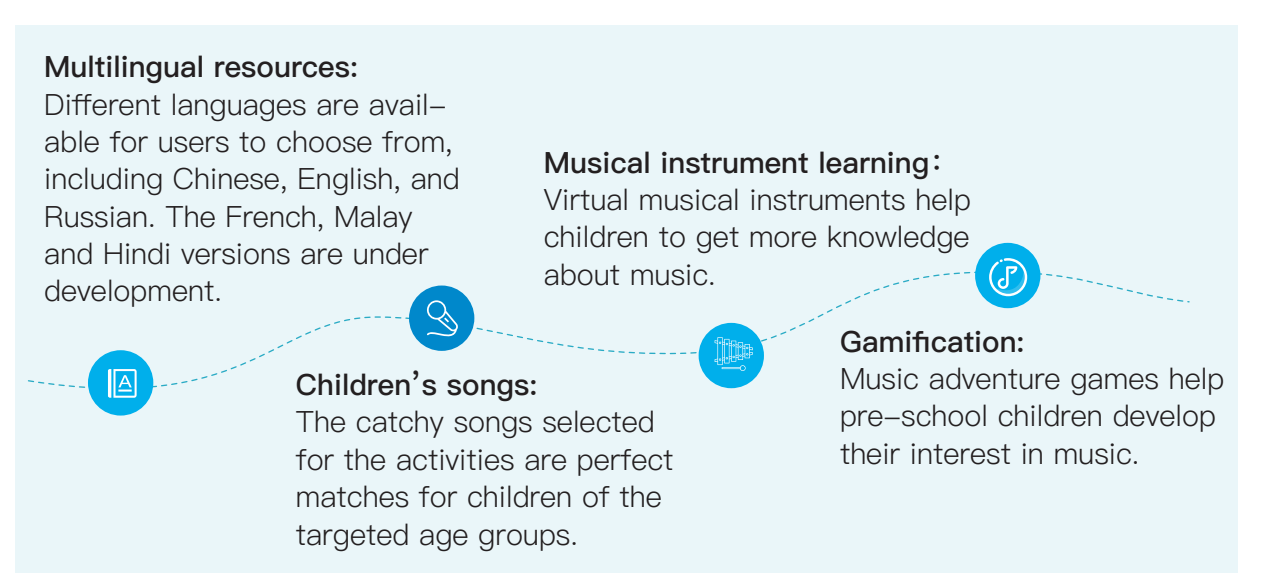

### **Activities and Services**

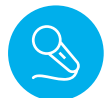

#### Singing:

The platform provides original songs for pre-school children with catchy and simple rhythms tailored for the children's vocal ranges.

Musical instrument exploration: This feature provides an opportunity for parents and children to learn about musical instruments while staying at home.

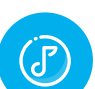

#### Music games:

The music-based adventure games are specially designed for children with challenges and hints to stimulate their independent thinking, problem-solving and, summarizing capabilities.

**CES** 

### **Highlights**

- Enlightening teaching with gamification
- Relaxing learning environment
- Exciting self-exploration journey
- Rich archive of stories
- Melodious music
- Children-friendly design

## Extra Solutions and Resources 4

## 4.1 Digital solutions

Here are more platforms that you can refer to when you are considering launching your online teaching or learning journey.

For more digital solutions, please visit Distance Learning Solutions on UNES-CO's website:

https://en.unesco.org/covid19/educationresponse/solutions.

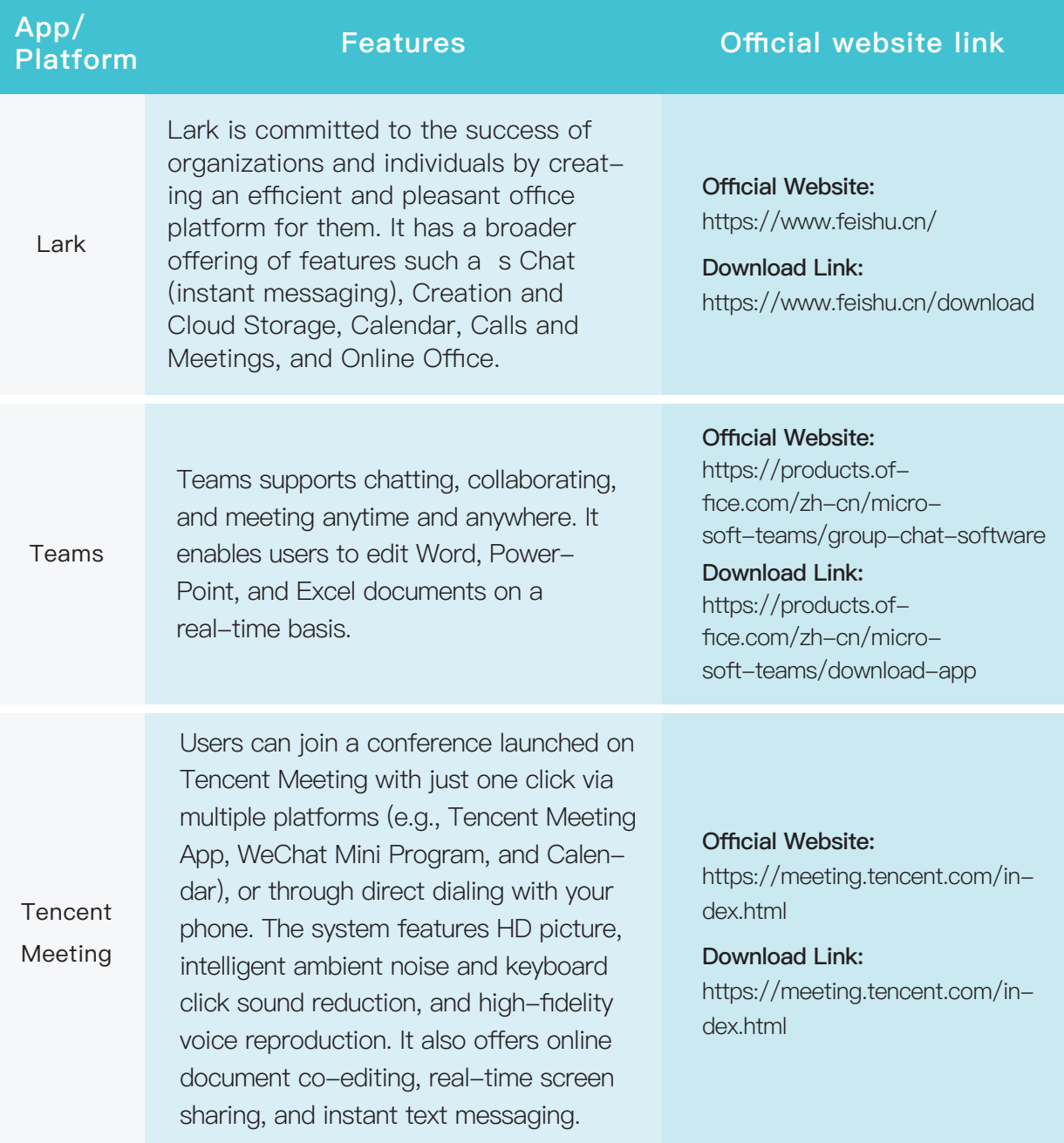

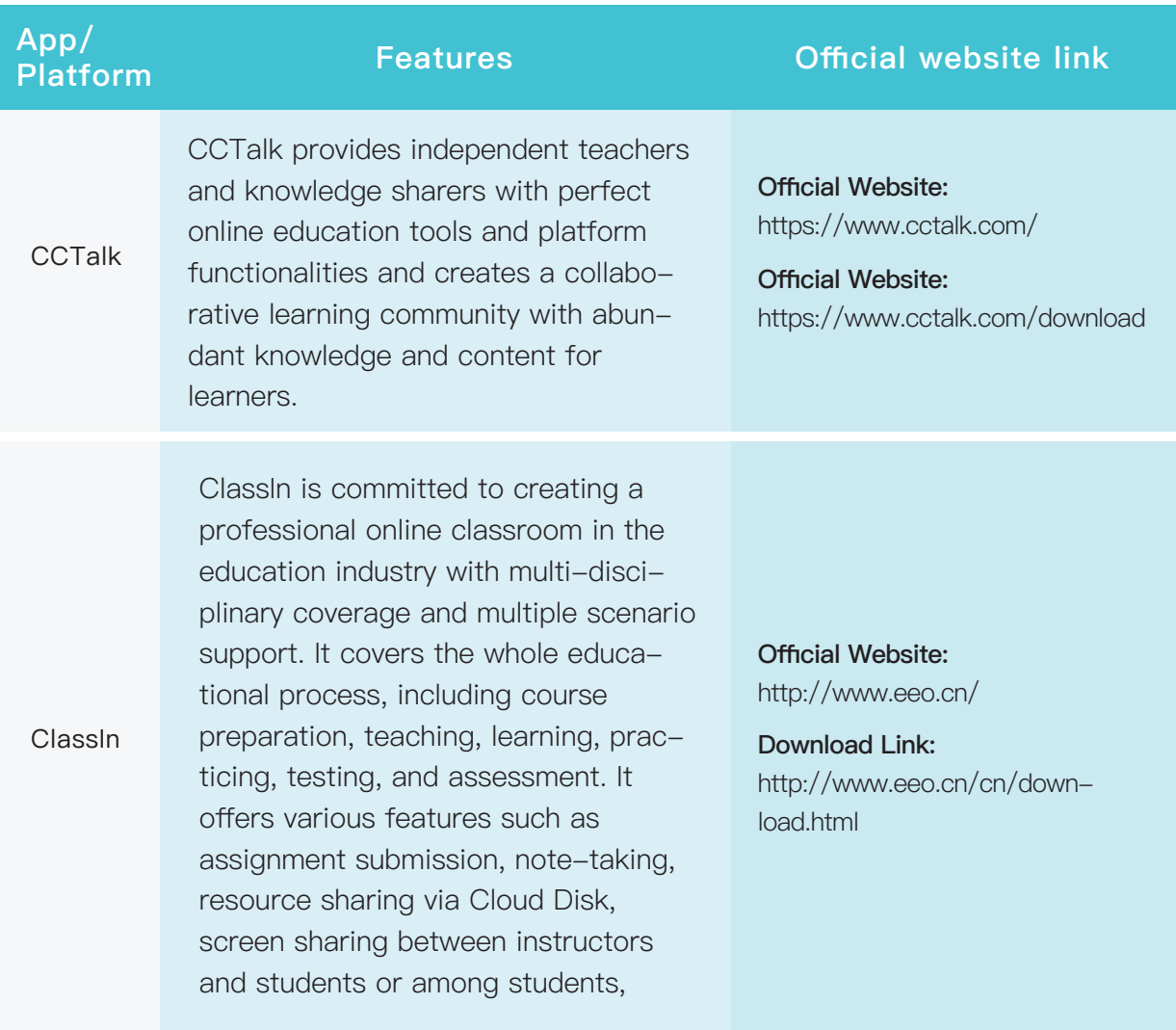

## 4.2 Resource repositories

The resource repositories recommended in this section also support online teaching and learning.

For more resource repositories, please visit Distance Learning Solutions on UNES-CO's website: https://en.unesco.org/covid19/educationresponse/solutions.

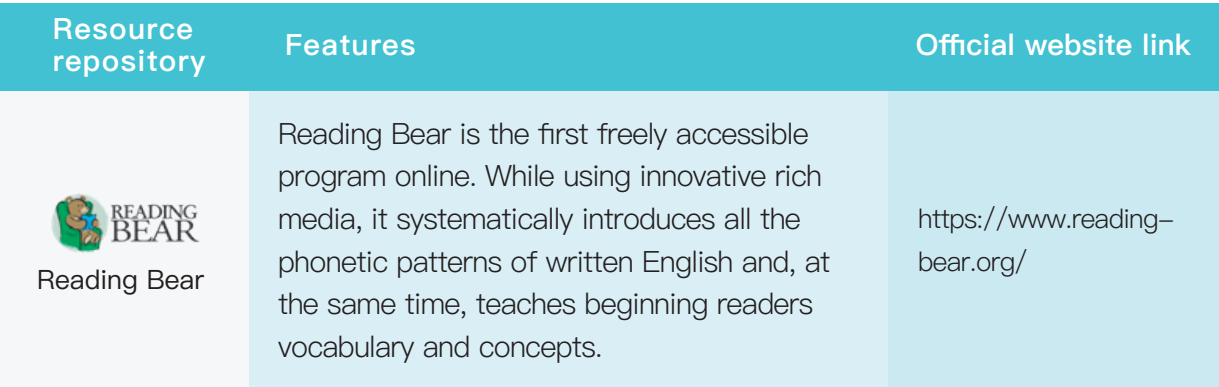

#### Extra Solutions and Resources

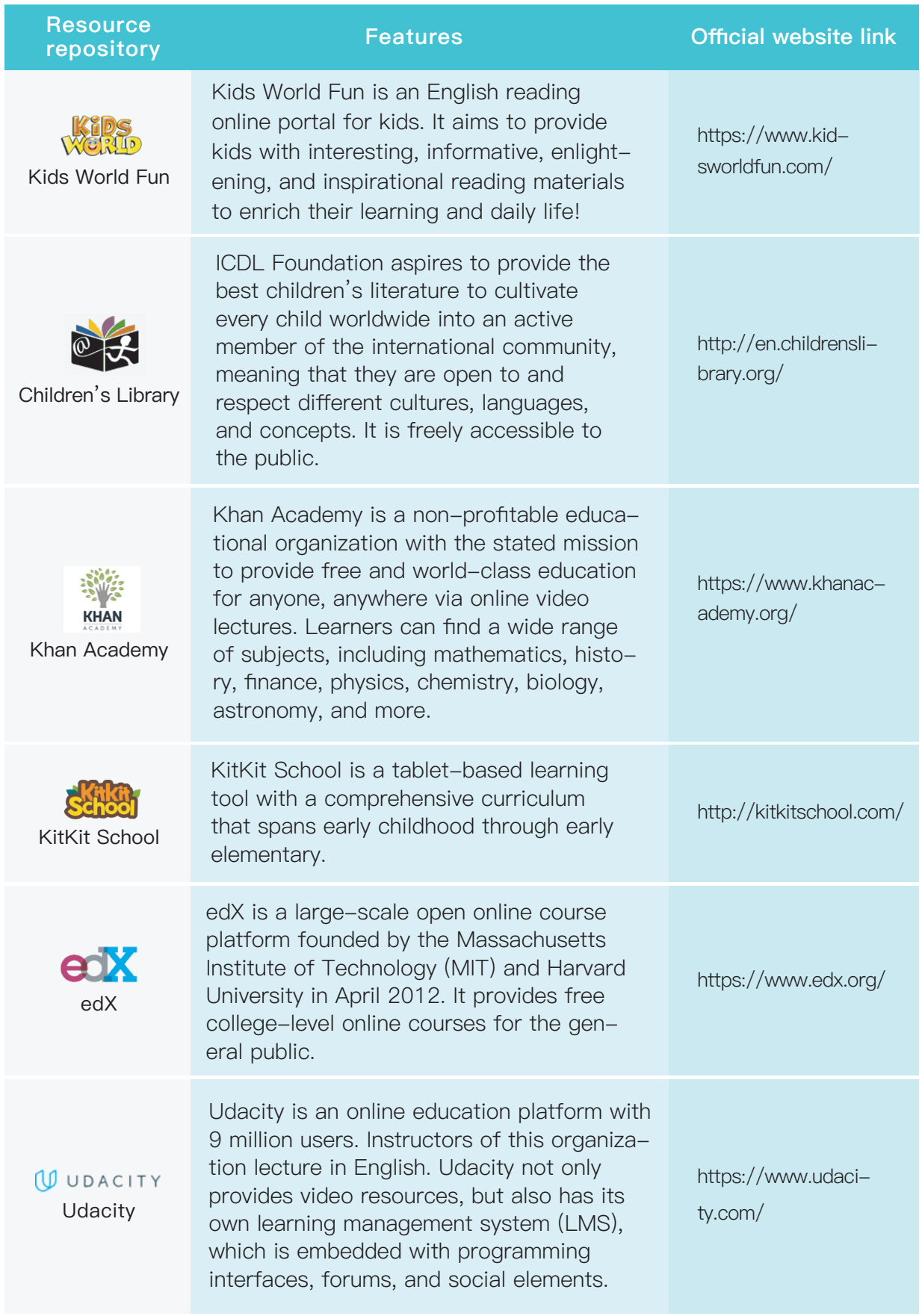